Paper SA-14-2014

# **An Introduction to the Mighty DATASETS Procedure**

Ben Cochran, The Bedford Group, Raleigh, NC

#### **ABSTRACT**

On occasions, a SAS user might find themselves in the position where they need to do a number of things to a SAS dataset, like copying it or renaming it or even deleting it. All of these tasks, and many more can be done with the incredible DATASETS procedure. The purpose of this paper is to show a step by step approach to accomplishing these tasks.

#### **INTRODUCTION**

The DATASETS procedure is a utility procedure that manages your SAS files. With the DATASETS procedure you can do the following:

- **↓** copy SAS files from one location to another.
- **↓** rename SAS files,
- **↓** repair SAS files,
- **delete SAS files,**
- $\rightarrow$  list a SAS library's content,
- $\overrightarrow{ }$  list the attributes of a SAS data set,
- $\rightarrow$  append SAS datasets,
- $\rightarrow$  modify attributes of SAS data sets and variables within the data set,
- $\rightarrow$  create and manage audit files for SAS data sets.

The typical syntax of the DATASETS procedure is:

```
 PROC DATASETS << option – 1 <… option – n >>> ; 
       AGE current-name related-SAS-file-1 
            < current-name related-SAS-file-n> ; 
       APPEND BASE= SAS-dataset 
                  DATA= SAS-dataset ; 
       AUDIT SAS-file < SAS-password) < GENNUM = integer > ) > ; 
       CHANGE old-name-1 = new-name-1 
                  < old-name-n = new-name-n > ; 
        CONTENTS < option-1 < option-n >> ; 
       COPY OUT = SAS-file 
               IN = SAS-file 
               EXCLUDE SAS-file < SAS-file-n >
               SELECT SAS-file < SAS-file-n > ; 
        DELETE SAS-file-1 < SAS-file-n > ; 
        MODIFY SAS-file < option-1 < … option-n > ; 
                ATTRIB variable list(s) attribute lists(s) ; 
                FORMAT variable-1 format-1 ; 
                IC CREATE < constraint-name = > constraint ; 
                IC DELETE constraint-name-1 < constraint-name-n > | _ALL_ ; 
           INDEX CREATE index-specification < options > ; 
           INDEX DELETE index-1 < index-n > | _ALL_ ; 
           INFORMAT variable-1 < informat-1 > ; 
           LABEL variable-1 = < 'label-1' > ; 
           RENAME old-name = new-name ; 
        REBUILD SAS-file < options > ; 
        REPAIR SAS-file-1 < SAS-file-n > ; 
        SAVE SAS-file-1 < SAS-file-n > ; 
run ;
```
Figure 1. - Proc DATASETS Syntax.

**Example 1:** Use the DATASETS procedure to **copy** the CLASS dataset from the SASHELP library to the WORK library.

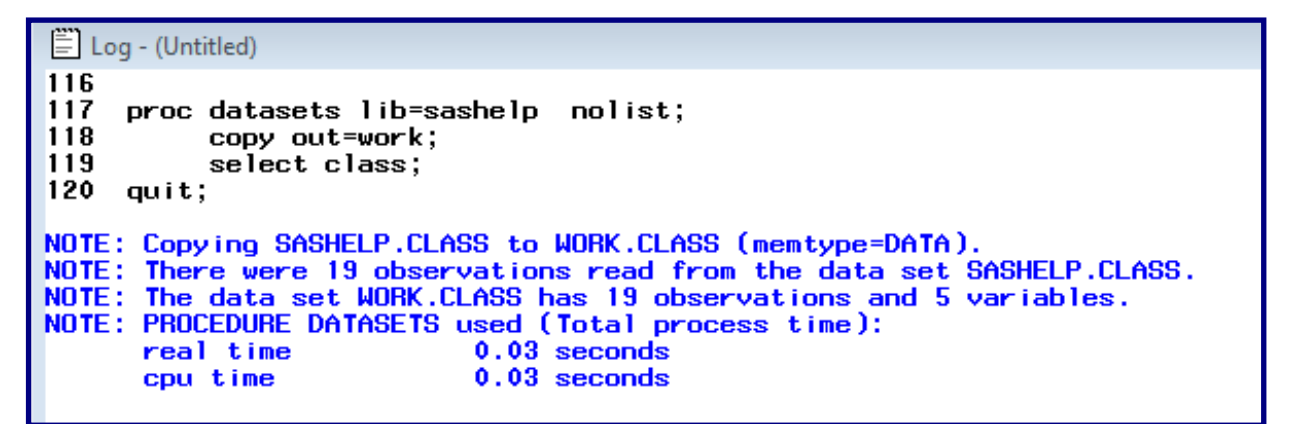

**Figure 2.** Copying a data set.

The NOLIST option on the PROC statement suppresses information on the contents of the SASHELP library. If this information is not desired, it makes the SAS/Log less cluttered.

**Example 2:** Use the DATASETS procedure to remove all labels and formats from the WORK.CLASS dataset **.** Use the CONTENTS procedure to see the initial attributes**.** Use the CONTENTS statement in the DATASETS procedure to verify the removal of the labels and the formats from all variables.

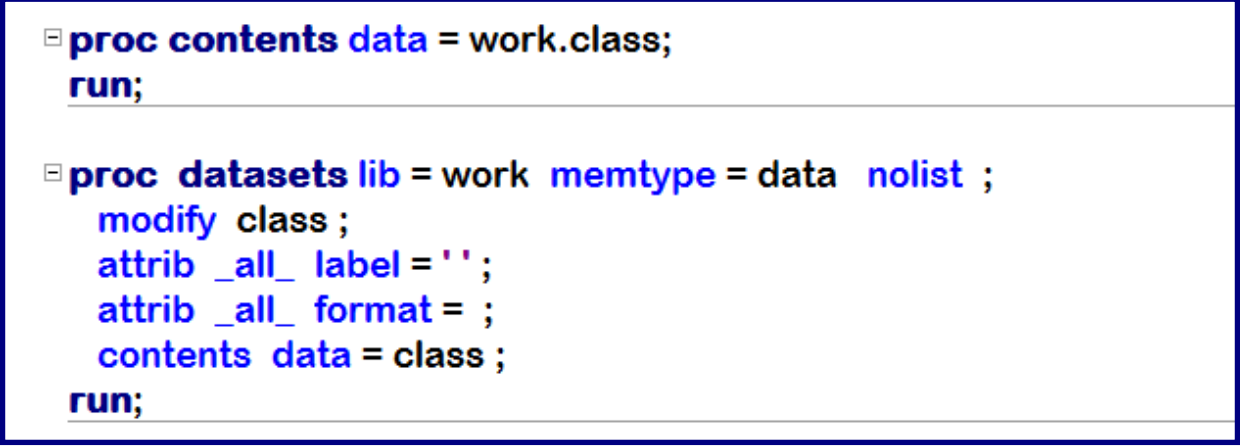

**Figure 3**. Removing attributes.

The output from the CONTENTS procedure shows the original labels.

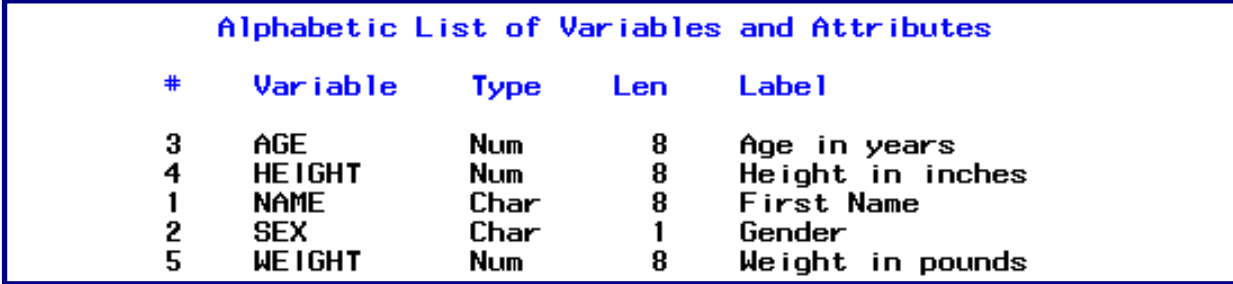

Figure 4. Partial Proc CONTENTS output.

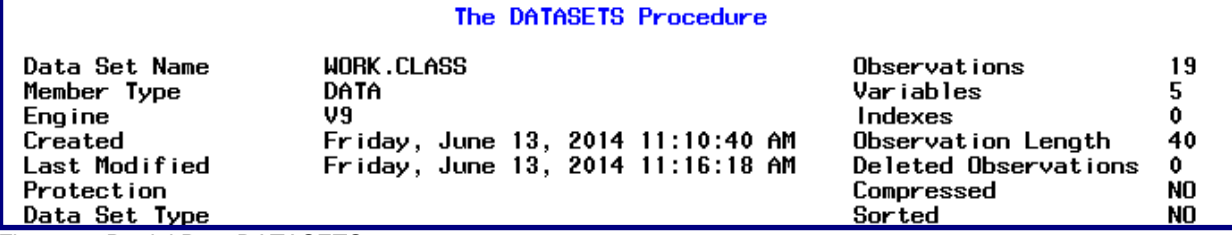

Figure 5. Partial Proc DATASETS output.

The effects of the CONTENTS statement in the DATASETS procedure shows no labels (or formats).

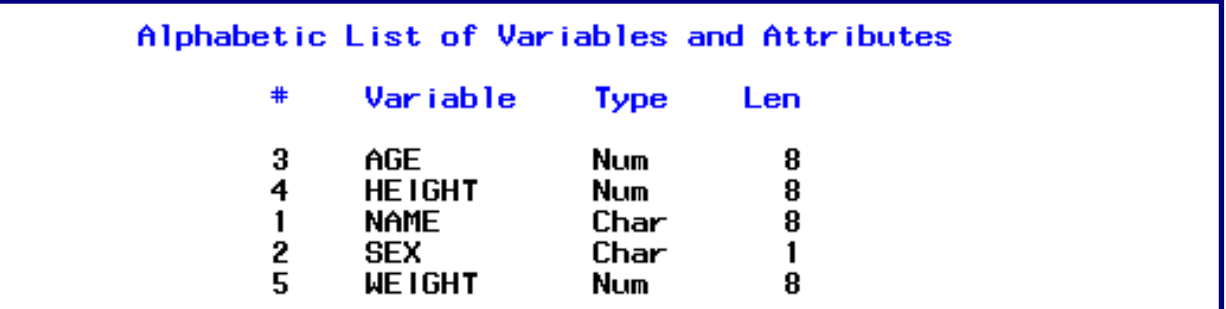

**Figure 6.** Partial Proc DATASETS output.

**Example 3:** Using the MOVE option on the COPY statement removes the data set from the original library

**proc** datasets lib=work**;**  copy out = sas\_3 **move;** select catalog\_sales**; quit;** 

**Figure 7.** The MOVE option.

First, this step copies the CATALOG\_SALES data set from the WORK library to the SAS\_3 library. Once the copy is successfully made, the **MOVE** option deletes the data set from the WORK library. If the CATALOG\_SALES data set already exists in the SAS\_3 library, it will be overwritten by the above step.

**Example 4:** Use the DATASETS procedure to append the work.class data set to the SASHELP.CLASS data set.

```
159
     proc datasets library=work nolist;
160
        append base=work.class
                                     data=sashelp.class;
161
    run;
NOTE: Appending SASHELP.CLASS to WORK.CLASS.
NOTE: There were 19 observations read from the data set SASHELP.CLASS.<br>NOTE: 19 observations added.
NOTE: The data set WORK.CLASS has 38 observations and 5 variables.
```
**Figure 8.** The APPEND statement.

At the conclusion of this step, there are still NO labels on the variables. This is because the WORK.CLASS was listed as the **BASE** dataset. If the SASHELP.CLASS was listed as the **BASE** dataset, the variables would have labels.

**Example 5:** Modify the Proc DATASETS step by adding a DELETE statement to the step with the APPEND statement. After the concatenation of the data sets is complete, the data set named in the DELETE statement is may no longer be needed.

| 242                                                                   |
|-----------------------------------------------------------------------|
| 243<br>proc datasets library=work nolist;                             |
| 244<br>append base=class_1 data=class_2 ;                             |
| NOTE: Appending WORK.CLASS 2 to WORK.CLASS 1.                         |
| NOTE: There were 19 observations read from the data set WORK.CLASS_2. |
| NOTE: 19 observations added.                                          |
| NOTE: The data set WORK.CLASS_1 has 95 observations and 5 variables.  |
| 245 delete class 2;                                                   |
| $246$ quit;                                                           |
|                                                                       |
| NOTE: Deleting WORK.CLASS_2 (memtype=DATA).                           |
| NOTE: PROCEDURE DATASETS used (Total process time):                   |
| $0.00$ seconds<br>real time                                           |
| $0.00$ seconds<br>cpu time                                            |
|                                                                       |
|                                                                       |

**Figure 9.** The DELETE statement.

.

**Example 6:** Use the DATASETS procedure to create and delete indexes. The general form of the syntax is:

```
proc datasets library = libref ; 
    modify dataset ; 
      index delete index – name ; 
     index create index – specification / options ;
quit;
```

```
Figure 8. General syntax for creating and deleting indexes.
```
**Example 6b:** Specifically use the DATASETS procedure to create a **simple** index on an existing SAS data set (sas\_3.catalog\_sales) using STORE as the key variable.

**proc** datasets lib **= sas\_3;**  modify catalog\_sales; index create **store** / nomiss; **quit;**

**Figure 9.** Specific syntax for creating an index.

Notice that the NOLIST option is NOT used. The SAS log on the next page shows some of the information that is displayed by default. The contents of the SAS\_3 library are displayed in the SAS log..

581 proc datasets lib=sas\_3; -----Directory-----Libref: SAS 3 Engine: V8 Physical Name: C:\Ben\courses2001\SAS 3\material File Name: C:\Ben\courses2001\SAS\_3\material File Size Last Modified Memtype Name CATALOG\_SALES 113910784 08APR2002:18:26:09 1 DATA 2 SAS<sub>3</sub> **CATALOG** 119808 08APR2002:18:23:29 STORE\_50<br>STORE\_50V 2679808 03APR2002:22:21:50 3 DATA 03APR2002:23:04:49 4 VIEW 5120 582 modify catalog\_sales; 583 index create store/nomiss; NOTE: Simple index store has been defined. 584 quit; NOTE: PROCEDURE DATASETS used: 14.78 seconds real time 5.54 seconds cpu time

**Figure 10.** The SAS Log.

**Example 6c:** Use the DATASETS procedure to create a **composite** index on an existing SAS data set (sas\_3.catalog\_sales) using STORE and YEAR as the key variables.

```
proc datasets lib = sas 3 nolist;
   modify catalog_sales; 
   index create Store_Year = ( Store Year ) / nomiss; 
quit;
```
**Figure 11.** Creating a composite index.

In this example, the name of the index is STORE\_YEAR and it is build on the two variables, STORE and YEAR.

## **EFFICIENT SAS PROGRAMMING**

One way that you can write efficient SAS code is to use the DATASETS procedure to do some 'house keeping' tasks such as renaming variables.

**Example 7a:** Use the DATA step to INEFFICIENTLY rename a variable. Notice the amount of time it took the DATA step to run. (real time  $-30.4$  seconds, cpu time  $-2.43$  seconds).

```
data catalog_sales;
|2
           set sas_3.catalog_sales;
l3
           rename acct_id = acct_number;
l4.
      run:NOTE: There were 1279147 observations read from the data set SAS_3.CATALOG_SALES.
NOTE: The data set WORK.CATALOG SALES has 1279147 observations and 19 variables.
<code>NOTE: DATA</code> statement used (Total process time):
      real time
                           30.04 seconds
                            2.43 seconds
      cpu time
```
Figure 11. Renaming a variable using the DATA step.

**Example 7b:** Use the DATASETS procedure to EFFICIENTLY rename a variable.

```
proc datasets library = work;
   modify catalog_sales; 
  rename sales mon = sales month;
quit;
```
Figure 12. Using the DATASETS procedure to rename a variable.

Look at the SAS log below. Notice the amount of time it took the DATASETS procedure to run. (real time -0.1 seconds, cpu time – 0.01 seconds).

A look at the SAS log reveals how quickly the above step runs.

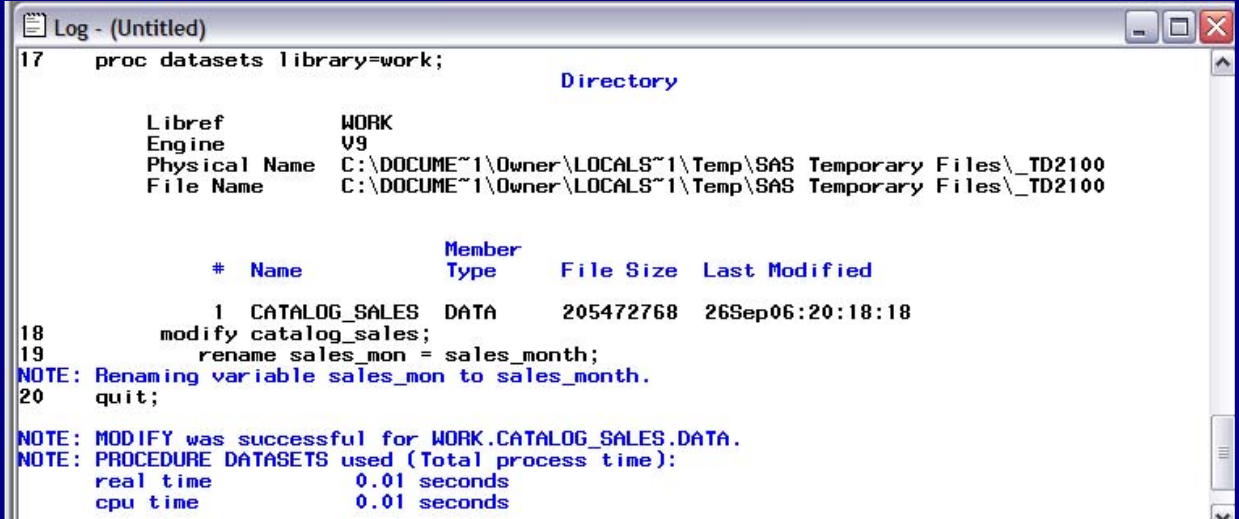

Figure 13. The SAS Log.

### **CONCLUSION**

This paper illustrates some of the more useful tasks that can be done by the DATASETS procedure. Not only can one do many things with the DATASETS procedure, but it can perform them efficiently as well.

SAS and all other SAS Institute Inc. product or service names are registered trademarks or trademarks of SAS Institute Inc. in the USA and other countries. ® indicates USA registration.

Other brand and product names are trademarks of their respective companies.

The author can be reached at: Ben Cochran The Bedford Group 3224 Bedford Avenue Raleigh, NC 27607 (919) 741-0370 bencochran@nc.rr.com

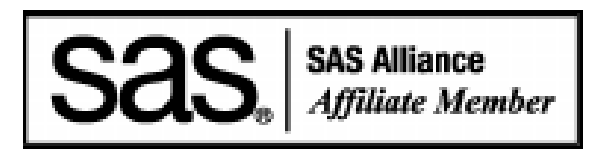